# Pulsante Controlli

All'interno di tutti i quadri è possibile visualizzare il pulsante "Controlli", nel quale sono riportate le operazioni da eseguire per una corretta compilazione dell'applicazione.

Nel caso in cui sono presenti dei controlli non eseguiti, il pulsante lampeggerà di ROSSO.

L'utente in questo caso, dovrà accedere al pulsante ed eseguire o escludere i controlli.

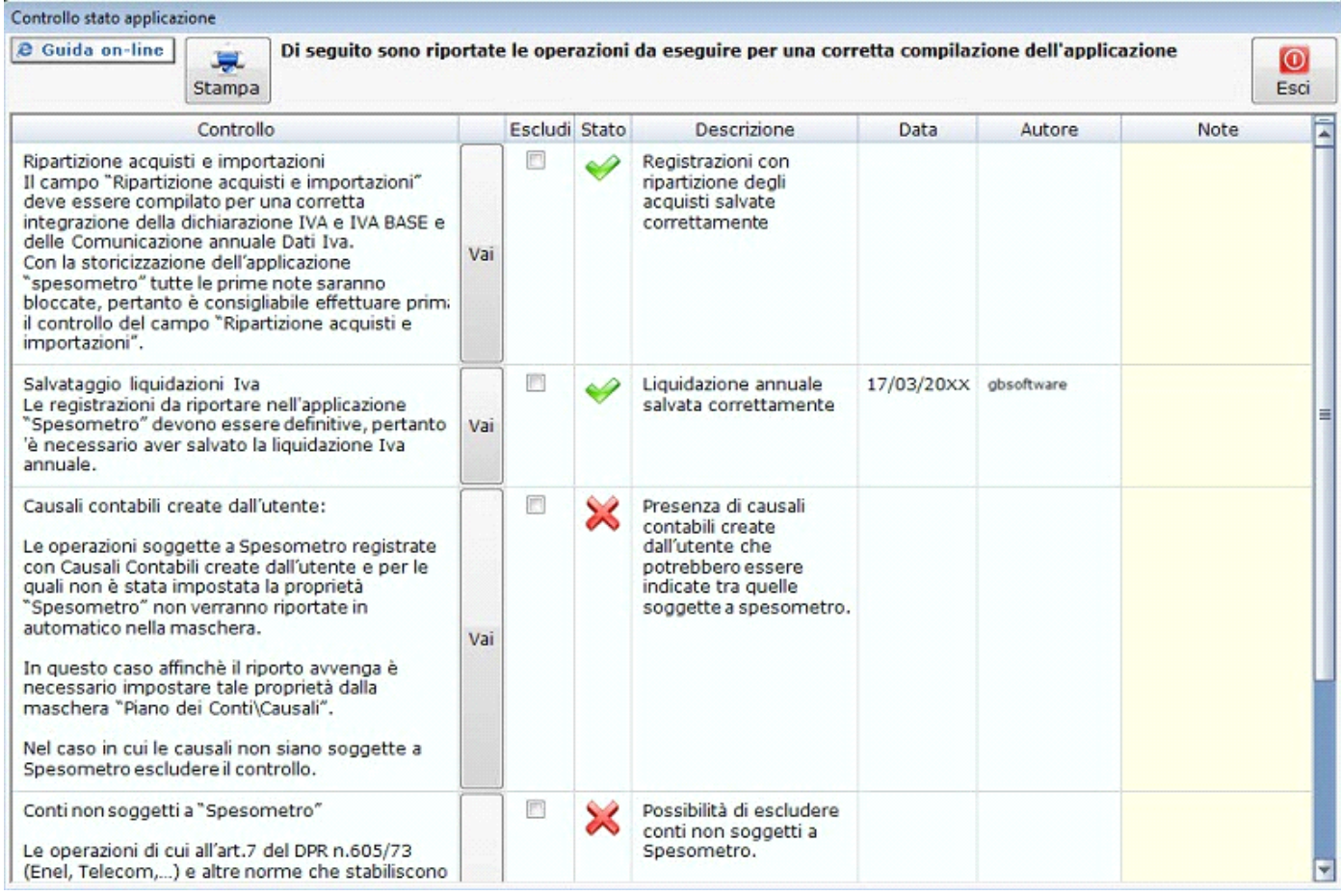

## **1) Ripartizione acquisti e importazioni**

Il campo "Ripartizione acquisti e importazioni" permette di integrare il rigo del quadro VF "Ripartizione totale acquisti e importazioni" della dichiarazione IVA e IVA BASE e il campo CD2\_5 – "di cui acquisto beni ammortizzabili" della Comunicazione annuale Dati Iva.

Nel caso in cui il campo non è stato compilato ed è necessario inserire più righi per la stessa causale Iva è necessario che la liquidazione Iva non sia stata salvata; inoltre con la storicizzazione dell'applicazione "spesometro" tutte le prime note saranno bloccate pertanto è consigliabile eseguire prima il controllo del campo "Ripartizione acquisti e importazioni".

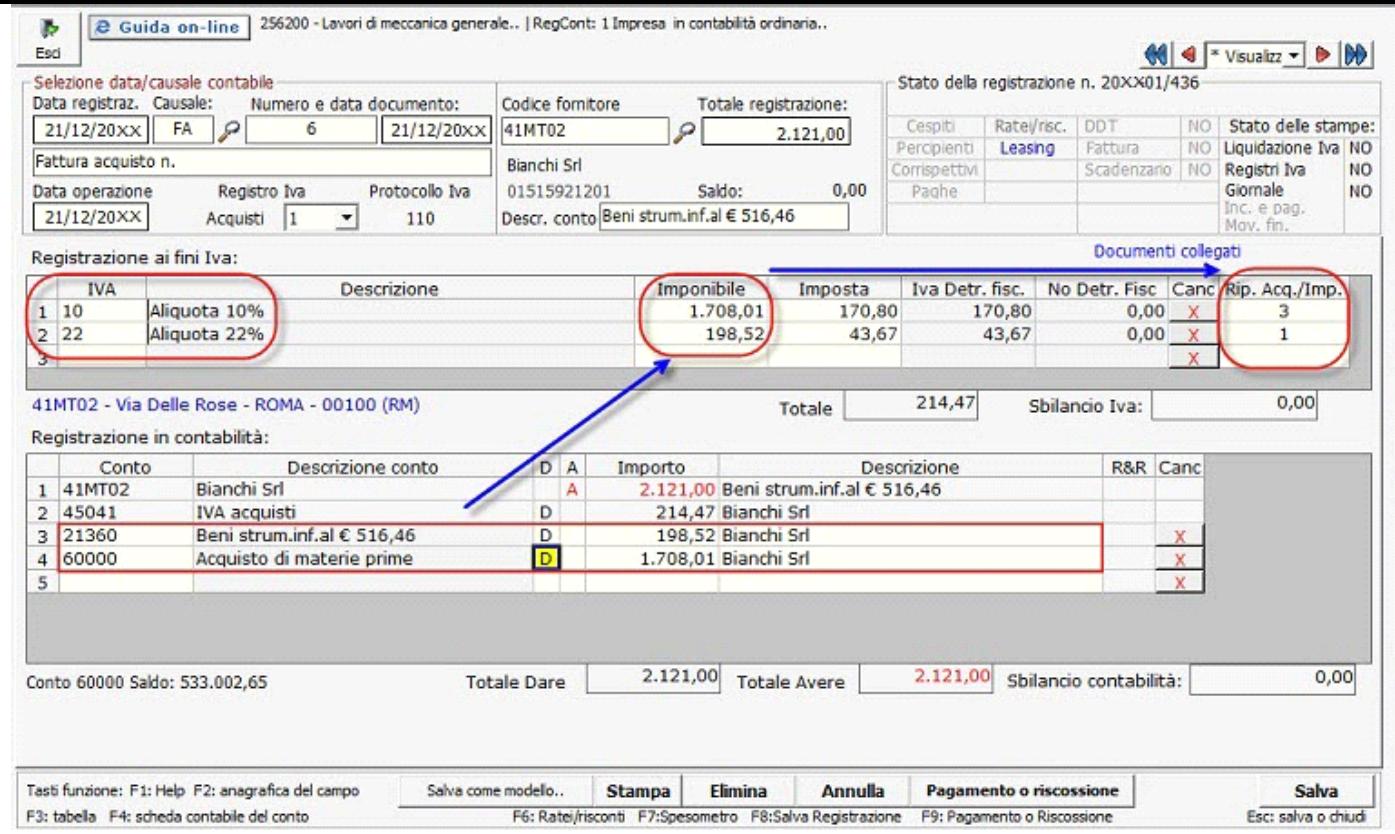

Per ulteriori chiarimenti si rimanda alla *guida on-line* specifica.

### **2) Liquidazione Iva annuale**

Le registrazioni contabili sono "definitive" quando la liquidazione Iva annuale è stata salvata poiché non possono essere più inserite/modificate/cancellate.

#### **3) Causali contabili create dall'utente**

Questo controllo è presente solo se:

Per l'anno selezionato sono state utilizzate in fase di registrazione causali contabili create dall'utente senza la proprietà "Spesometro" attiva.

Con la procedura d'importazione sono riportate nella gestione solo le registrazioni, dove è stata utilizzata una causale contabile con attiva la proprietà "Spesometro".

Nelle causali contabili proposte da GB tale proprietà è già attiva, invece, nelle causali contabili create dall'utente, è necessario, qualora si ritenga opportuno, selezionare tale proprietà.

Una volta effettuato il controllo è necessario selezionare il check "Escludi" nella maschera "Controlli".

#### **4) Conti "non soggetti a spesometro"**

Le operazioni di cui all'Art. 7 DPR 605/73 (Enel, Telecom…) e altre norme che stabiliscono obblighi di comunicazione all'Anagrafe Tributaria non devono essere comunicate.

Per escludere tali operazioni dall'importazione, occorre selezionare dal piano dei conti, nel conto del cliente/fornitore, l'opzione "Non soggetto a spesometro".

Una volta effettuato il controllo è necessario selezionare il check "Escludi" nella maschera "Controlli".

Questi controlli non sono vincolanti poiché l'utente, a sua discrezione, può escluderli.

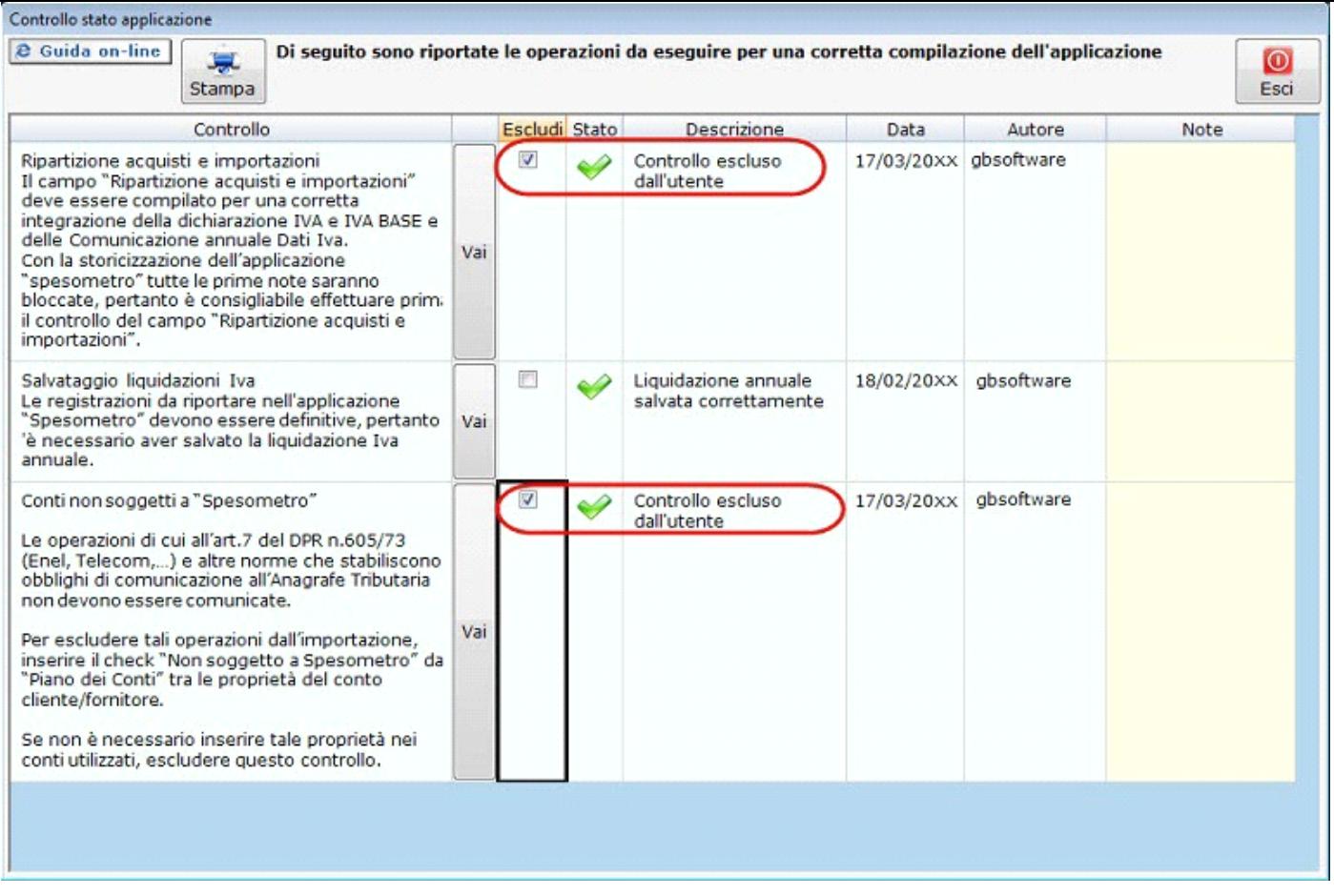

N° doc. 34849 - aggiornato il 15/03/2017 - Autore: GBsoftware S.p.A

GBsoftware S.p.A. - Via B. Oriani, 153 00197 Roma - C.Fisc. e P.Iva 07946271009 - Tel. 06.97626336 - Fax 075.9460737 - [email protected]